#### Назначение текстовых редакторов.

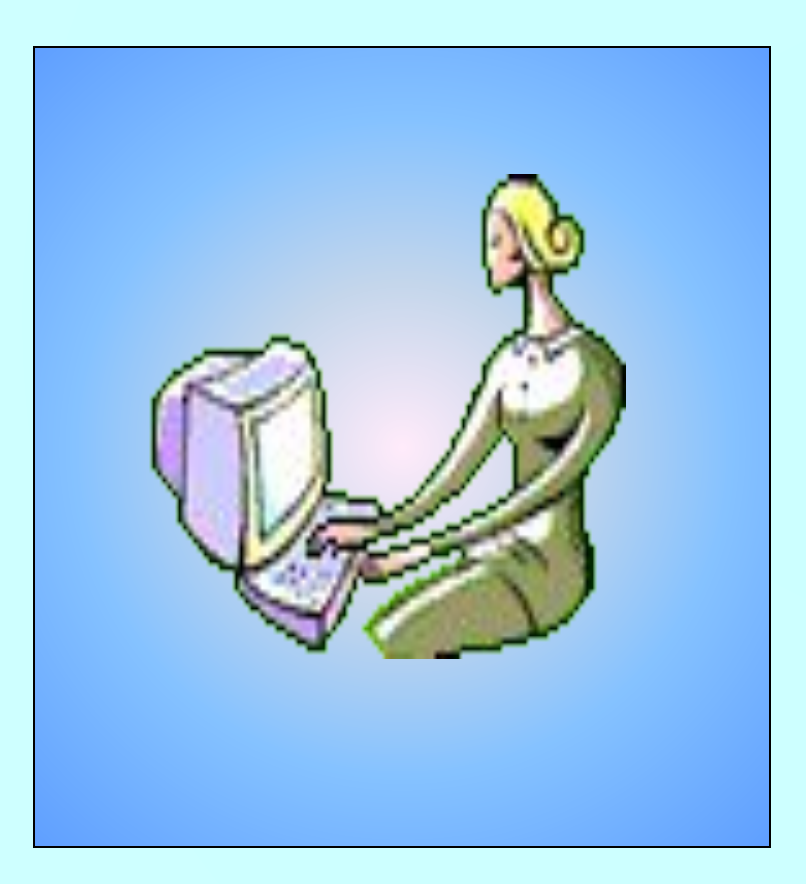

Назначение всех текстовых редакторов-сделать более удобной, менее трудоёмко, чем при использовании обычных пишущих машинок,работу с текстовой информацией. Поэтому текстовые редакторы как инструмент нашли широкое применение в **делопроизводстве, редакционноиздательской деятельности , электронной почте**, а при наличии домашнего компьютера и в быту.

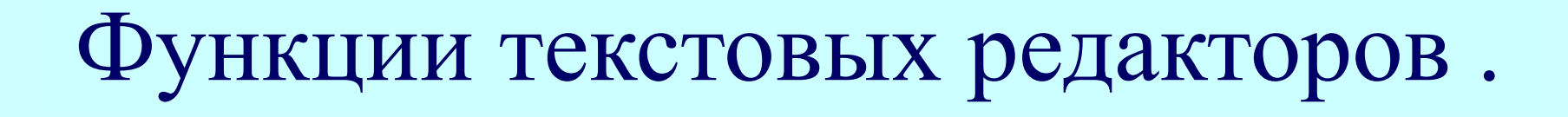

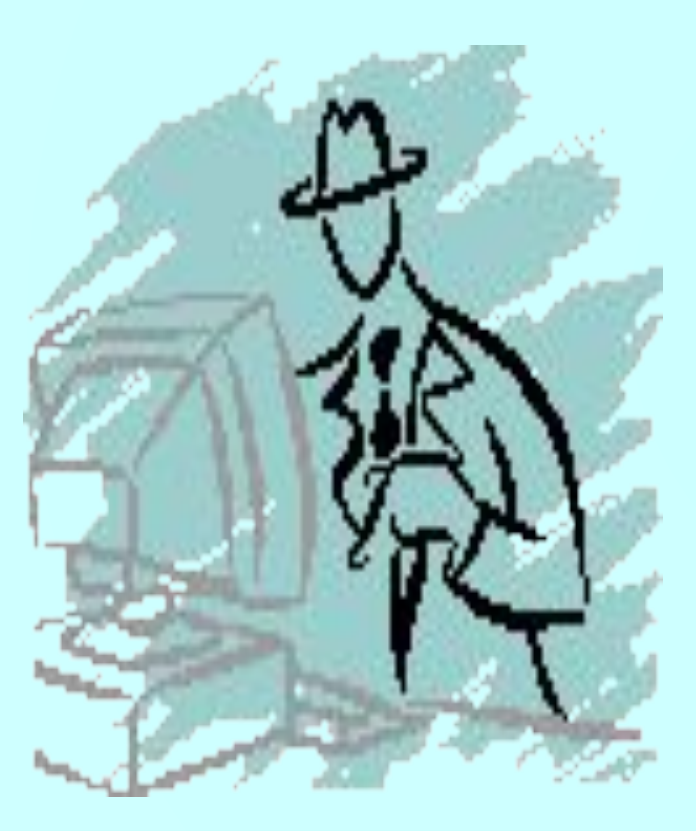

Основные функции текстовых редакторов: -обеспечение ввода текстов в компьютер; -редактирование текстов; -сохранение текстов во внешней памяти (ВЗУ) и их печать.

#### Этапы работы с текстовым редактором.

Рассмотрим систему, складывающуюся при работе на компьютере с текстовым редактором.

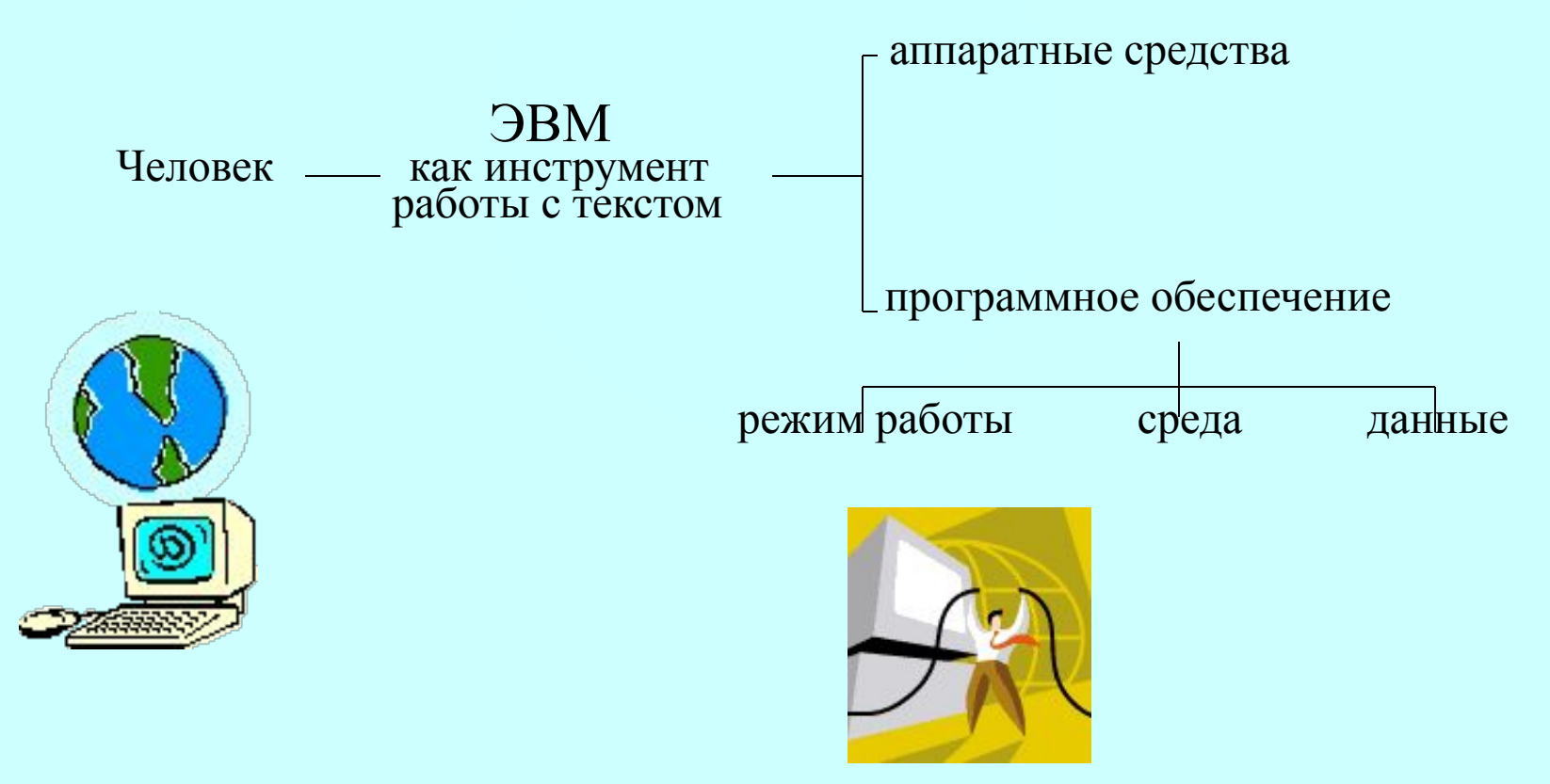

Аппаратные средства необходимые для использования компьютера как инструмента для работы с текстом.

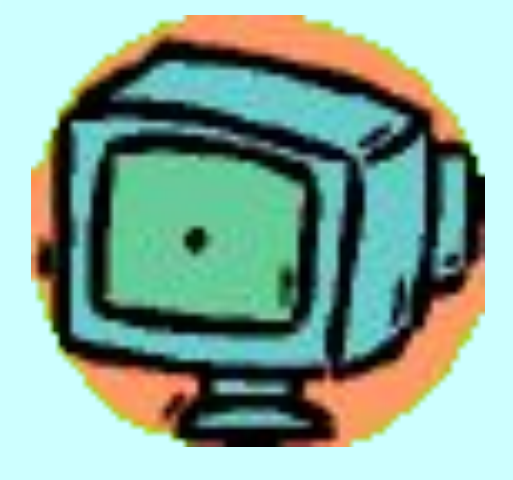

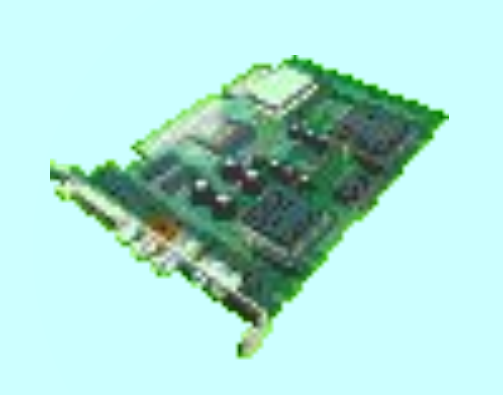

**Средства:** - ОЗУ;

- Клавиатура;
- Монитор;
- ВЗУ;
- Принтер.

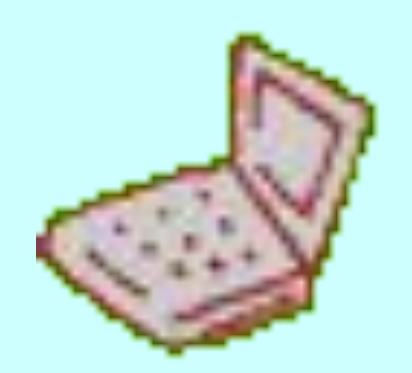

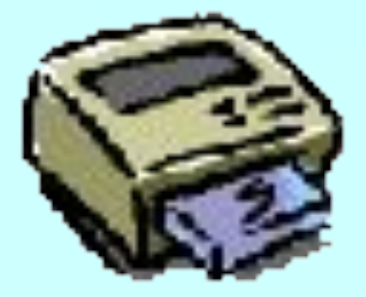

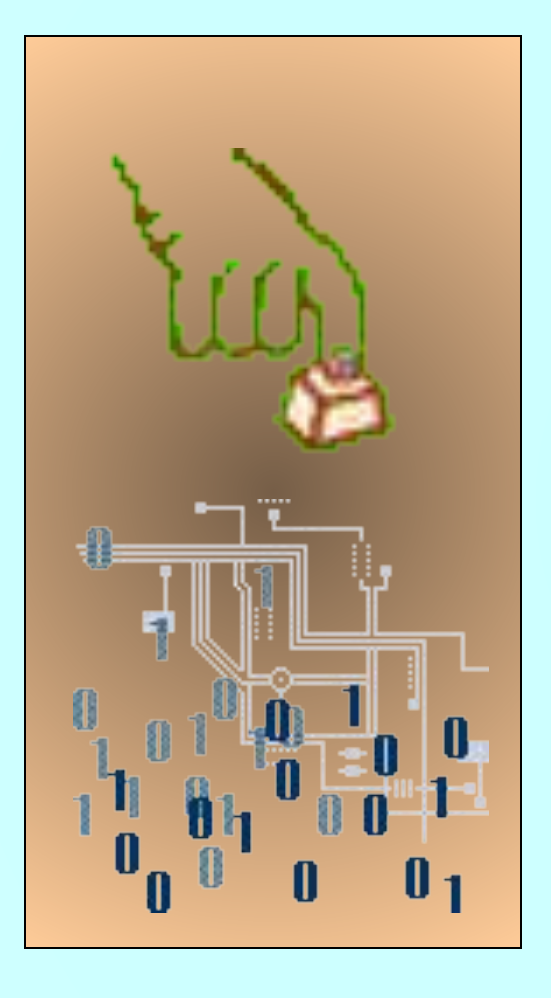

В ОЗУ находится сама программа текстового редактора и обрабатываемый текст. Текст первоначально набирается на клавиатуре, символ за символом, и попадаёт в ОЗУ.Для контроля за правильностью ввода и редактирования используется экран монитора. ВЗУ незаменимы для сохранения текста после выключения компьютера и считывания в ОЗУ для редактирования или печати на бумагу.

## **Программное обеспечение .**

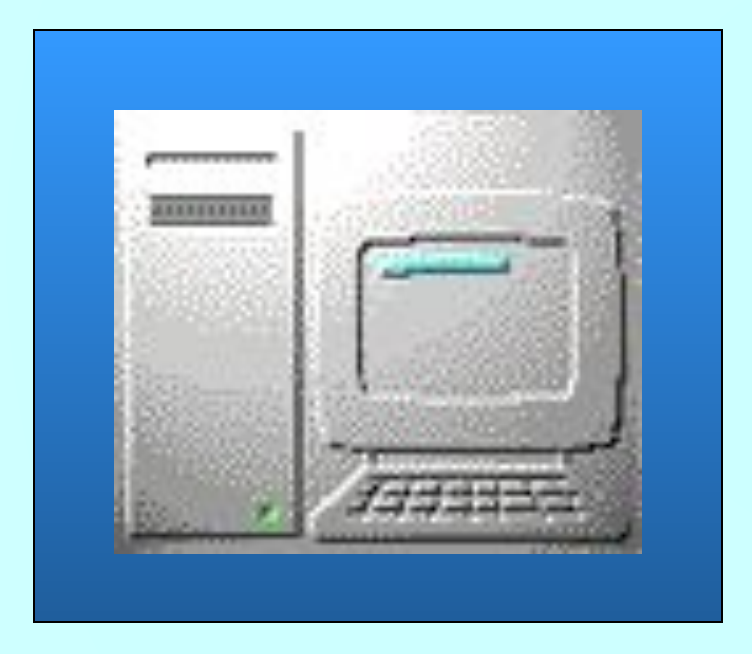

#### **Программное обеспечение**

- это программа текстового редактора и драйверы устройств, необходимые при работе с текстом.

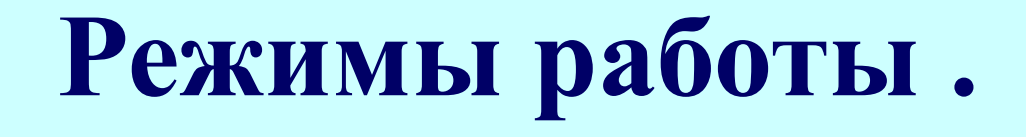

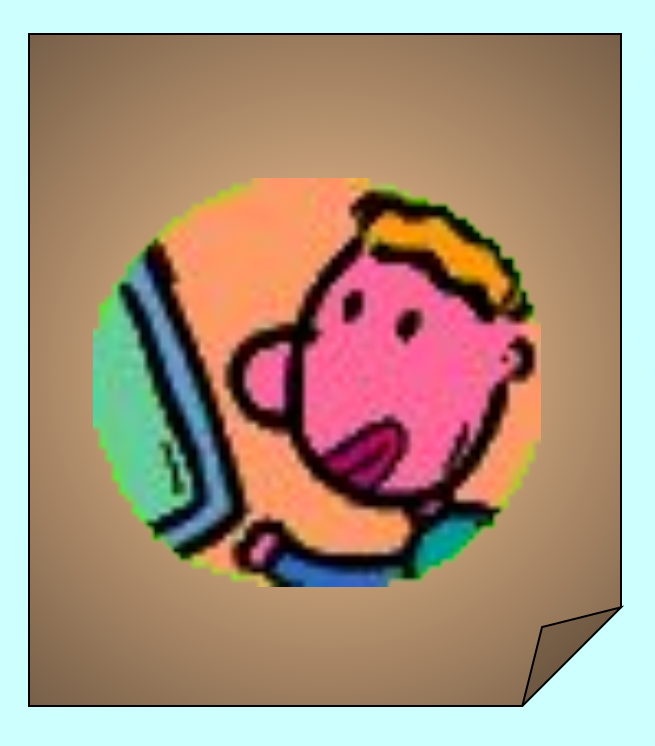

- форматирование ( в том числе задание шрифтов ); - печать текста на бумагу.
- проверка орфографии;
- редактирование;
- набор текста;

Можно выделить следующие режимы работы с текстом в текстовом редакторе:

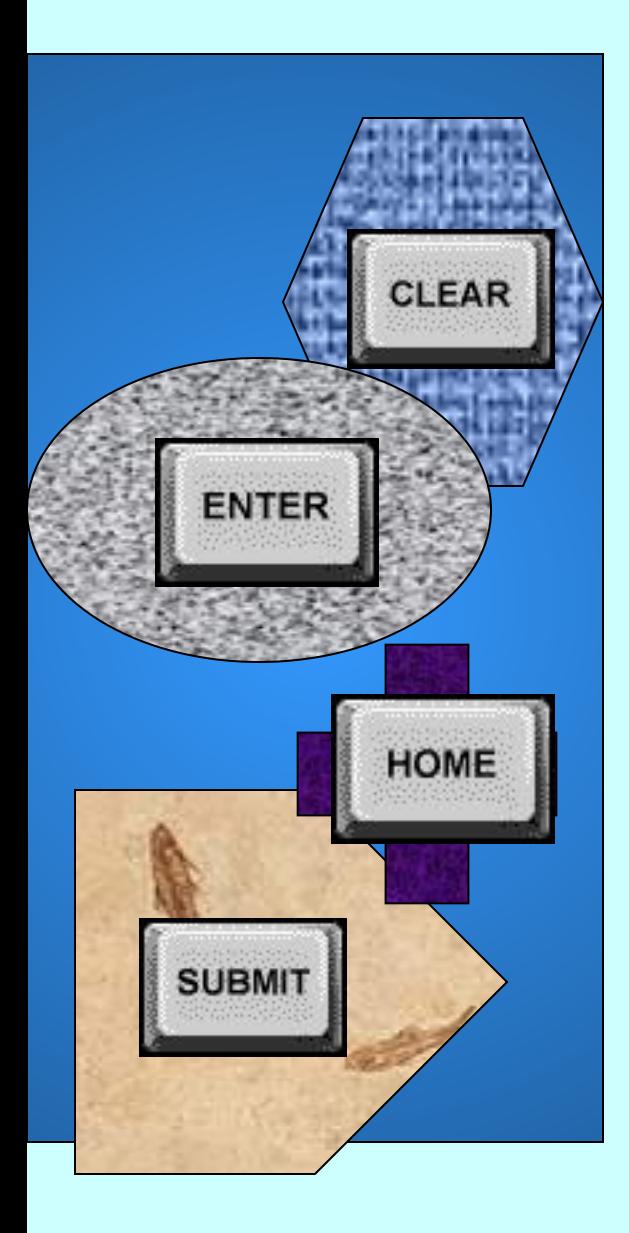

Обычно при работе с системами обработки текстов экран служит как бы окном, через которое человек смотрит на текст. Рабочее поле экрана и интерфейс (т.е.средства, с помощью которых пользователь может общаться с текстовым редактором и управлять им ) образуют рабочую среду. Специальный значок ( курсор ) показывает место в тексте, в котором можно вставить или изменять символы.При редактировании символ - это минимальный элемент текста, подлежащий обработке. Кроме основной памяти есть<sub>,</sub> так называемый, буфер ("карман") для хранения копируемых фрагментов. Имеется словарь, развитая система меню и подсказок.

### **Данные.**

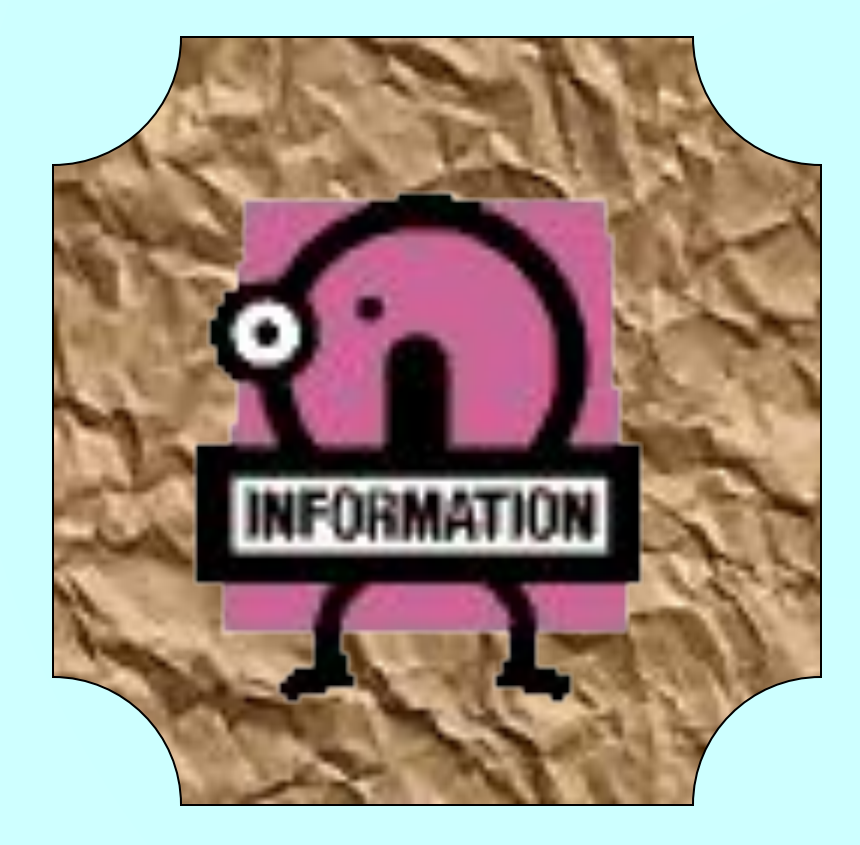

Данные - это, конечно, тот текст, который является исходной информацией для ввода в оперативную память и последующей обработке.

#### **Виды текстовых редакторов .**

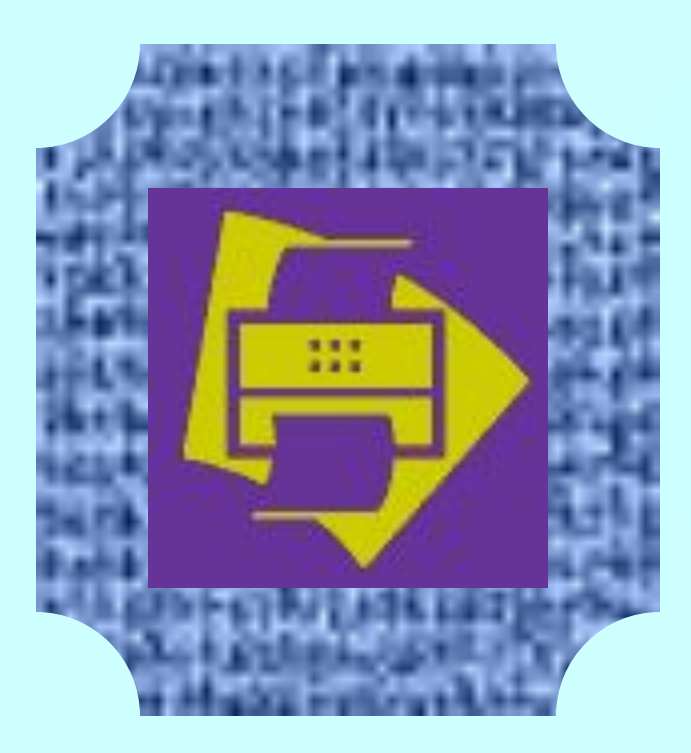

- **•Наиболее распространенные виды текстовых редакторов:**
	- **Microsoft Word;**
	- **Microsoft Power Point;**
	- **Microsoft Excel;**
	- **Microsoft Access.**

**Так же существуют такие программы, как блокнот и WordPad.**

### **Текстовый процессор .**

**Текстовый процессор** - это мощный текстовый редактор, располагающий продвинутыми возможностями по обработке текстовых документов.

Наиболее распространённые текстовые процессоры:

- Общего назначения ( Lexicon, Microsoft Word, Word Perfect );

- Научных документов ( ChiWriter,  $T_{E}X$  );

- Исходных текстовых программ (Multi Edit, встроенные редакторы Basic, Pascal, C ).

#### **Издательские системы .**

**Издательские системы** - используются для подготовки текста к тиражированию, вёрстка, макетирование издания ( Aldus PageMaker, Corer Ventura ).

 Word использует графическую технологию, он даёт возможность:

- работать с текстами ( символы, слова, предложения и абзацы, таблицы, колонки, списки, математический текст, сноски, оглавление, колонтитул, фигурный текст, рисунки );

- работать с деловыми документами ( письма и факсы, записки, конверты, наклейки, резюме ).

# **Шрифт .**

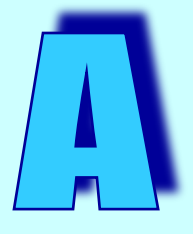

**Шрифтом** называют набор символов, внешний вид которых подчинён единому авторскому замыслу.

По способу форматирования рисунка шрифты делятся на растровые и векторные. В растровых шрифтах изображаемый символ кодируется в явном виде ( по точкам ) в битовой карте ( матрице ). В векторных шрифтах символ описывается совокупностью геометрических фигур.

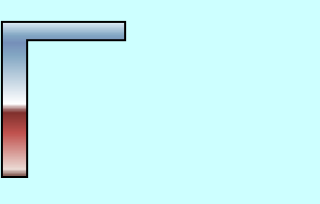

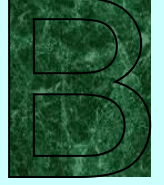

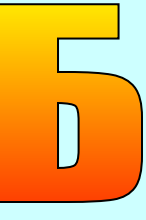

### **Файлы шрифтов .**

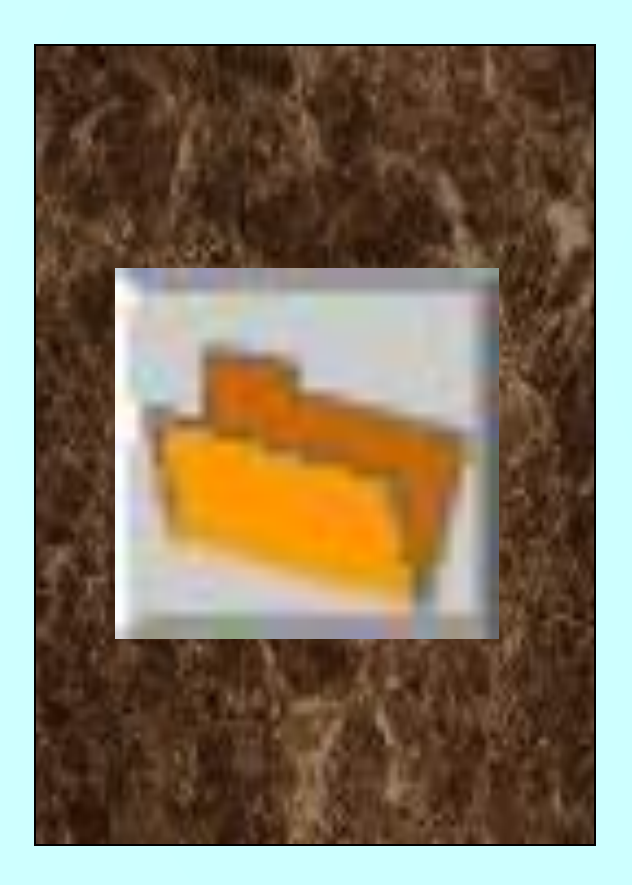

Файлы шрифтов находятся в папке **C:\Windows\Fonts**, где название шрифта совпадает с именем файла. *Растровый*  шрифт обозначается значком **А**, файл имеет расширение **\*.fon** ( font ); *Векторный* шрифт обозначается значком Т Т, файл имеет расширение **\*.ttf** ( True Type Font ). Файл векторного шрифта содержит набор символов только одного начертания. Шрифтовый комплект составляет 4 файла для различных начертаний.

## **Просмотр шрифтов .**

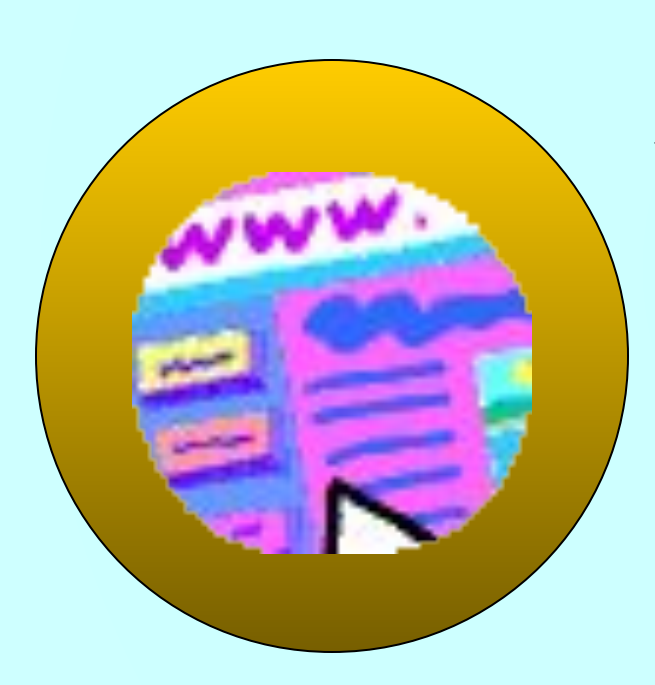

Просмотреть установленные шрифты можно, выполнив **Пуск\Настройка\Панель управления\Шрифты. Fontview. Exe**  программа просмотра шрифтов ( все варианты начертания - в окне папки **Fonts\Вид\Скрыть варианты начертания** ). *Кодировка* символов - это порядок следования символов в символьном наборе ( 32 - 255 ). **Alt + ...**

## **Деление шрифтов.**

#### **Шрифты делятся на:**

*- пропорциональные и моноширинные*;

*- кирилизованные*, имеющие русские буквы, например, **Times New Roman (Cyr), Arial, Courier new, Tahoma, Baltica.**

#### **Символьные шрифты делятся на:**

 - *каллиграфические*,которые имитируют рукописный стиль, например, **Script**;

*- шрифты с засечками* ( серифами ), например, **Serif**, он считается легко читаемым;

*- рублёные* ( брусковые ) шрифты, в котором засечек у символа нет, например, **Sans Serif**; *- приктографические*, например, **Wingdings**; греческий, например, **Symbol**.

## **Характеристики шрифта .**

Шрифты имеют следующие характеристики :

*- Гарнитура* - внешний вид символов шрифтового набора.

*- Начертания* - обычный (**Plain** ), полужирный ( **Bold** ), курсив ( **Italic** ), полужирный курсив (**Bold Italic** ). Подчёркивание.

*- Кегль* - размер шрифта, выраженный в пунктах ( 1 пункт = 1/72 дюйма, 0,353 мм ).

*- Эффект*, например, нижний индекс, верхний индекс, утопленный и т.д.

*- Интерлиньяж* - расстояние между базовыми линиями двух соседних строк .

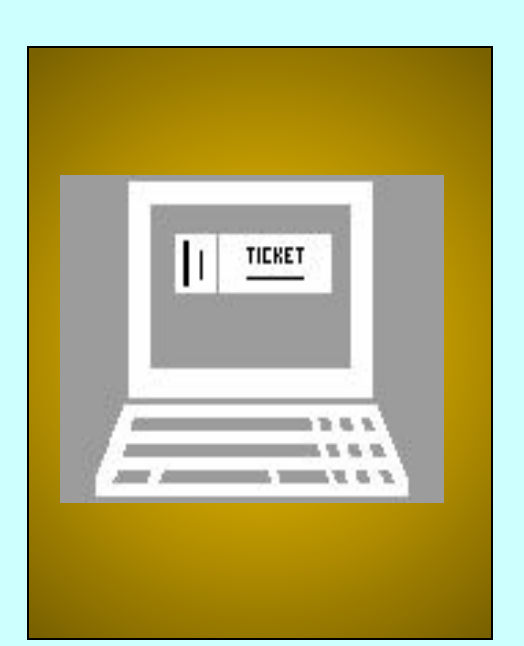

## **Среда MS Word .**

#### **Интерфейс среды MS Word**

 Различают окна процессора MS Word и документа.

 Окно документа может быть представлено как в оконном режиме, так и в полноэкранном.

 Как окно любого приложения MS Word имеет заголовок, горизонтальное меню, панели инструментов ( например, Стандартная, Форматирование, Рисование ), полосы прокрутки, линейки, причём горизонтальная линейка снабжена бегунками, строку состояния, кнопки выбора режима отображения и рабочее поле, позицию ввода информации в котором определяет курсор. Изменить состав панели инструментов можно, выполнив последовательно действия **Вид\Панели инструментов.** На данном этапе работы необходимо рассмотреть следующие операции: **Отменить, Вернуть, Масштаб, Непечатаемые символы, Создать.**

#### **Способы отображения документа.**

 Из всех возможных способов отображения документа на экране потребуются:

- **Обычный режим, Режим электронного документа -** скорость работы выше, но не все объекты будут отображены на экране.
- **Режим разметки** наиболее удобен, почти в таком виде документ будет распечатан.Некоторые объекты можно создать только в этом режиме.
- **Режим структуры** используется только в случае работы с заголовками документа.

 Выбрать необходимый режим просмотра можно, выполнив пункт меню **Вид.**

**Посмотреть** контекстную подсказку о каждом элементе даёт возможность пункт меню **?\Что это такое?.** Указатель мыши примет форму

### **Основные объекты.**

*Символ* - минимальная единица текстовой информации. Характеристики: шрифт, размер, оформление ( гарнитура, кегль, начертание ).

*Слово* - это произвольная последлвательноть букв и цифр, ограниченная с обоих концов служебными символами. Служебный символ - это пробел, точка, запятая, дефис и т.д.

*Строка* - произвольная последовательность символов между левой и правой границей абзаца.

*Предложение* - произвольная последовательность слов между двумя символами.

*Абзац* - это произвольная последовательность символов, замкнутая символом "Возврат каретки". Допускаются и пустые абзацы.

*Характеристики*: *отступ первой строки вправо( красная строка ) или влево ( " висячая строка " ), отступ слева, отступ справа, интервал, отступ перед, отступ после, выравнивание.*

*Шаблон - это* служебный файл с расширением \*.dot, который содержит всевозможную информацию о структуре и оформлении документов конкретного типа: фрагменты стандартного типа, графические объекты, *стили* и т.п., а также методы работы с документом. Для документов общего типа предусмотрен стандартный шаблон Normal.dot.

Стили оформления:- стиль шрифта:-стиль абзаца.

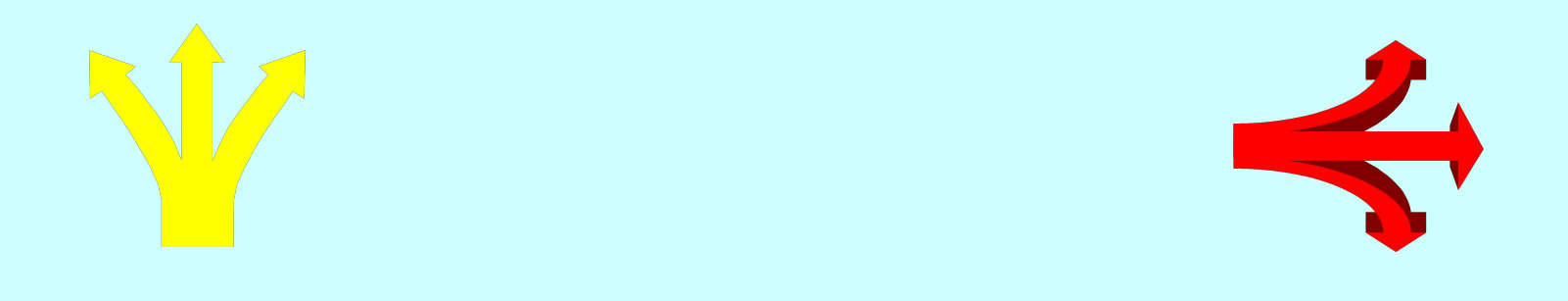

*Перемещение по тексту* осуществляется с помощью стрелок, комбинации Ctrl+стрелка ( по словам/абзацам ), клавиш < Home >, < End > (по строке), < Page Up >,  $\langle$  Page Down> (по станице),  $\langle$  Ctrl >,  $\langle$  Ctrl >+ $\langle$  End >.

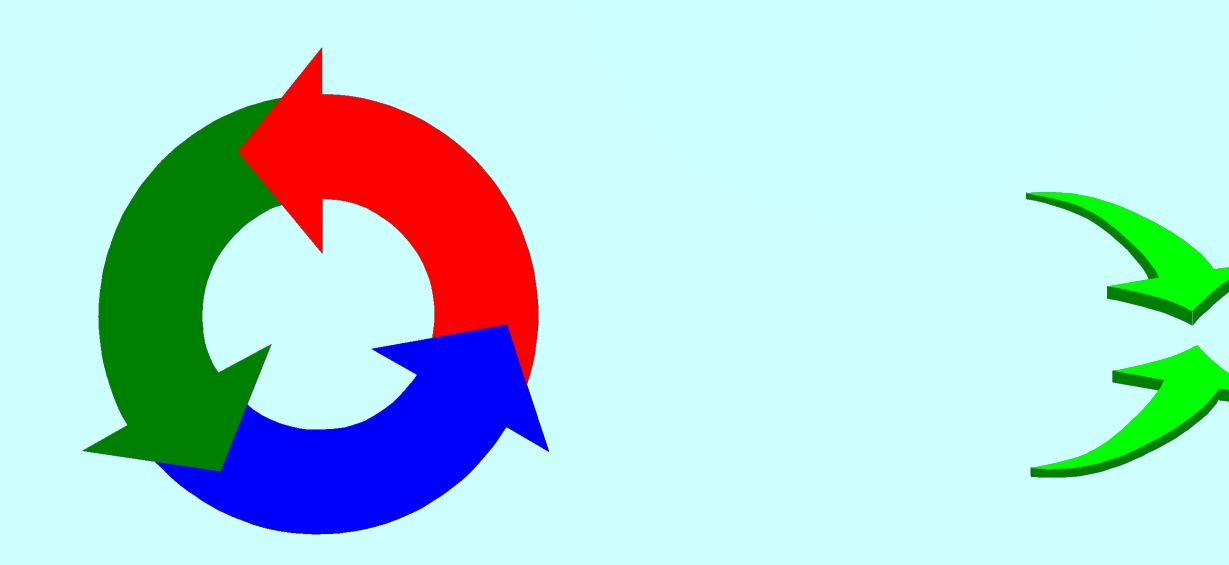